Depois de criar uma conta Aspen, você pode alterar o idioma para espanhol ou português. Para alterar o idioma em sua conta Aspen, clique na lista suspensa ao lado do seu nome no canto superior direito e selecione "definir preferências"

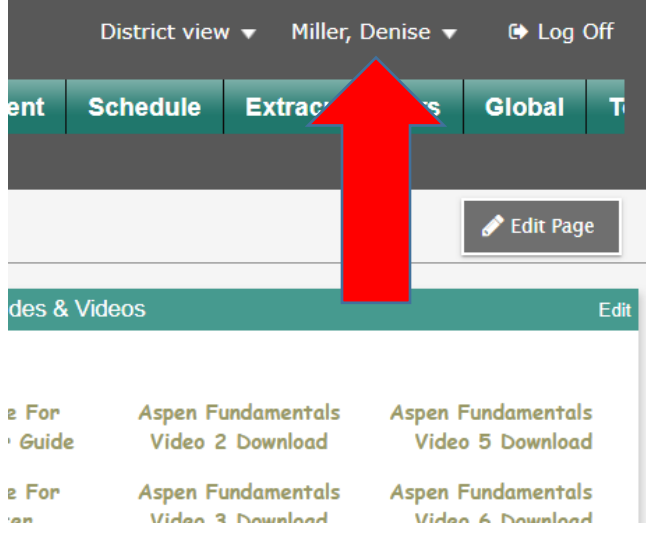

Uma caixa aparecerá – escolha o primeiro menu suspenso e escolha seu idioma

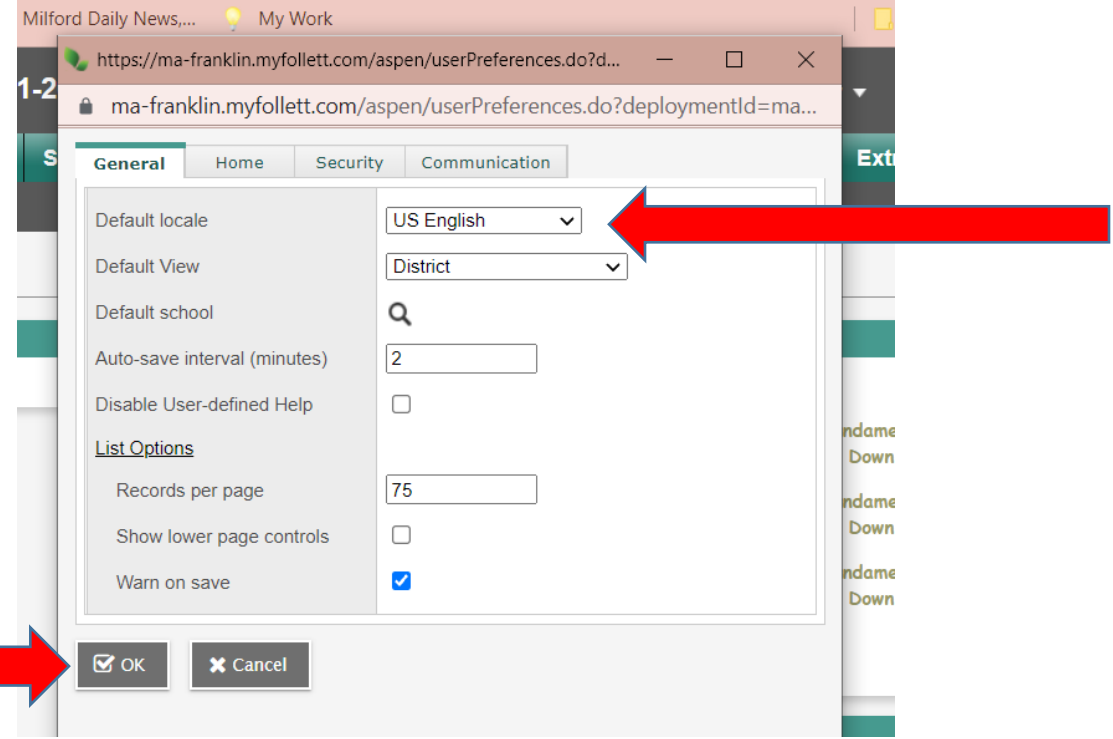

Clique em OK na parte inferior.